## Connections

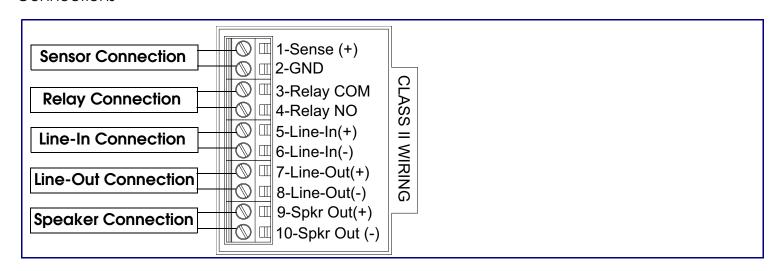

# Mounting the Enclosure

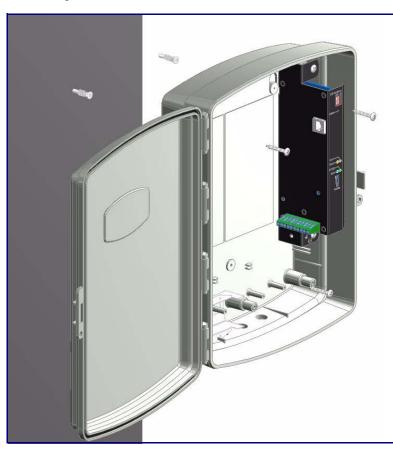

### To mount the enclosure:

- 1. Prepare holes for the screws.
- 2. Plug in the power adapter and use the green **Power** light to verify that the power is on.
- 3. Plug the Ethernet cable into the V2 Loudspeaker Amplifier. The yellow **Link** light verifies the network connection.
- 4. For wall mounting, use the three #6 x 1-1/4-inch Pan Head Phillip screws to secure the speaker.

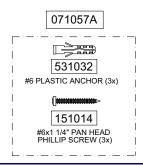

# Contacting CyberData

Corporate Headquarters

CyberData Corporation 2555 Garden Road Monterey, CA 93940, USA

Phone: 831-373-2601 Fax: 831-373-4193 www.CyberData.net Sales: (831) 373-2601 ext. 334 Support: 831-373-2601 ext. 333

Web: http://www.cyberdata.net/support/contactsupportvoip.html

RMA Dept: (831) 373-2601 ext. 136

Email: RMA@CyberData.net

RMA Status: http://www.cyberdata.net/support/rmastatus.html

Warranty information is available at:

Web: http://www.cyberdata.net/support/warranty/index.html

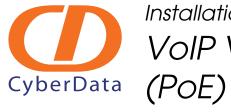

# Installation Quick Reference VoIP V2 Loudspeaker Amplifier (PoE) SiP Compliant

# 011097

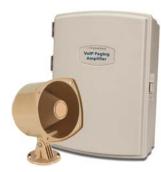

| ì | Parameter                    | Factory Default Setting |
|---|------------------------------|-------------------------|
|   | IP Addressing                | DHCP                    |
|   | IP Address <sup>a</sup>      | 10.10.10.10             |
|   | Web Access Username          | admin                   |
|   | Web Access Password          | admin                   |
|   | Subnet Mask <sup>a</sup>     | 255.0.0.0               |
|   | Default Gateway <sup>a</sup> | 10.0.0.1                |
|   |                              |                         |

a. Default if there is not a DHCP server present.

# Getting Started

**Quick Reference** 

- Download the *VoIP V2 Loudspeaker Amplifier (PoE) Operations Guide* PDF file from the **Documents** page at: <a href="http://www.cyberdata.net/products/voip/digitalanalog/loudspeakerampv2/docs.html">http://www.cyberdata.net/products/voip/digitalanalog/loudspeakerampv2/docs.html</a>
- Create a plan for the locations of your paging amplifiers.
- Prior to installation, consult local building and electrical code requirements.

# V2 Loudspeaker Amplifier Parts

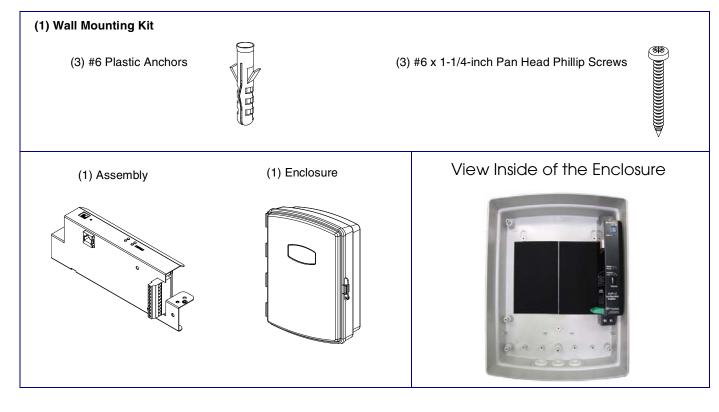

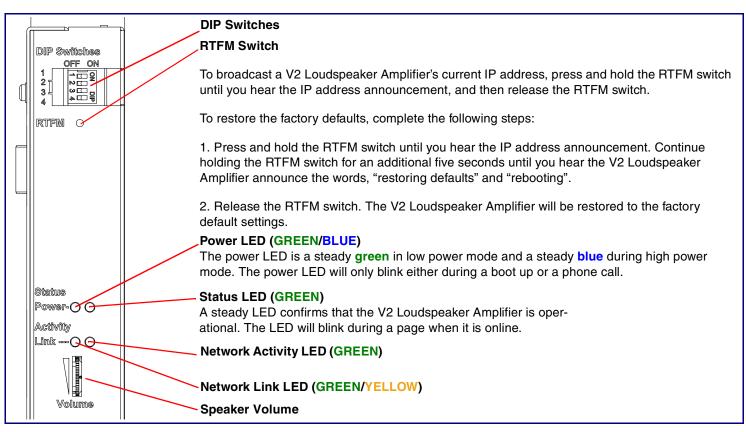

# **DIP Switch Settings**

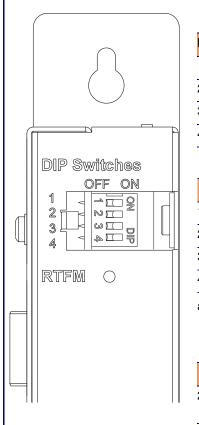

| OIP Switch Se | ettinas—Low Power- | –802.3af Compli | ant (Default) |
|---------------|--------------------|-----------------|---------------|

| OIP Switch            | Setting | Description                                                                                                    |  |  |
|-----------------------|---------|----------------------------------------------------------------------------------------------------|--|--|
|                       | OFF     | Sets PoE for 802.3af class.                                                                                            |  |  |
| 2                     | N/A     | Not applicable for power setting.                                                                                      |  |  |
| 3                     | ON      | Switch mode current set to <b>LOW</b> .                                                                                |  |  |
| 4                     | OFF     | Low gain amplifier setting.                                                                                            |  |  |
|                       |         | DIP Switch Settings—High Power—802.3at <sup>a</sup>                                                                    |  |  |
|                       |         |                                                                                                    |  |  |
| 1                     | ON      | Sets PoE for 802.3at class.                                                                                            |  |  |
| 2                     | N/A     | Not applicable for power setting.                                                                                      |  |  |
| 3                     | OFF     | Switch mode current set to <b>HIGH</b> .                                                                               |  |  |
| 4                     | ON      | Force high gain amplifier.                                                                                             |  |  |
|                       | • .     | the unit will not power ON with 802.3af compliant switch. You must use a s mode (CyberData part number 011124).        |  |  |
| DIP Switch 2 Settings |         |                                                                                                    |  |  |
|                       |         |                                                                                                    |  |  |
| 2                     | OFF     | <b>Manual Vol.</b> The speaker volume is set manually by the analog volume trimmer.                                    |  |  |
| 2                     | ON      | <b>Bypass</b> . Bypasses the manual volume control of the analog volume trimmer and uses the web page volume settings. |  |  |
|                       |         |                                                                                                    |  |  |

# Dimensions and Mounting Template

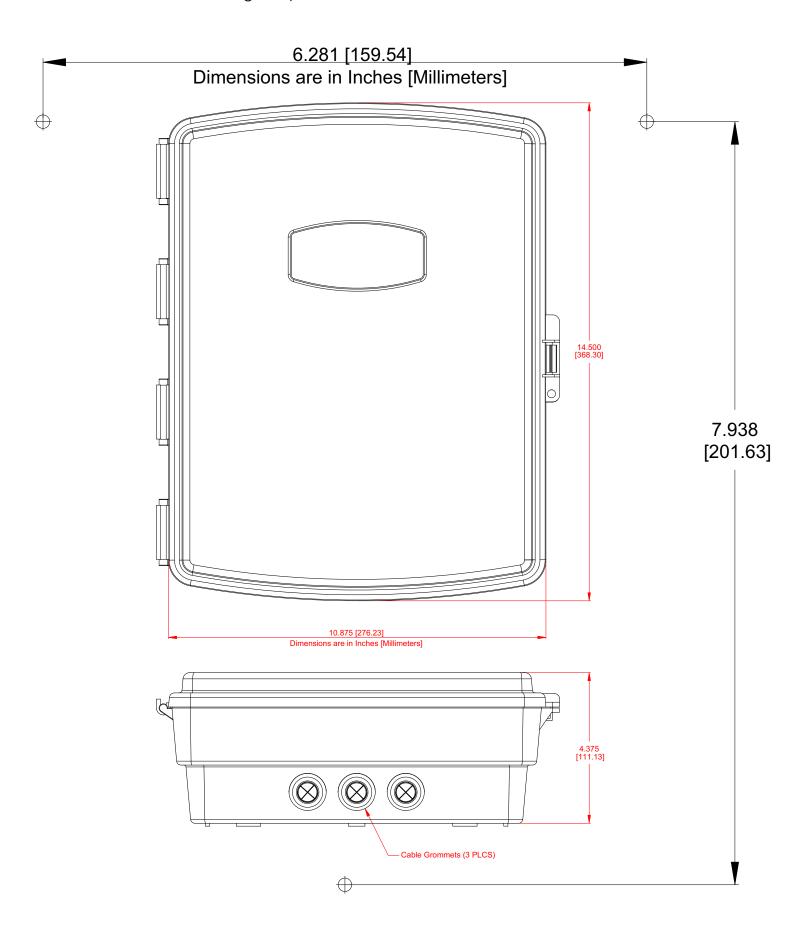

Quick Reference